# Release Notes for VDSL CPE PHY Release VA\_A\_39m\_B\_38u\_24o\_rc1\_SDK\_4.14L.04A-J.bin.V2

**Table of Contents** 

Release Notes for VA A 39m B 38u 24o rc1 SDK 4.14L.04A-J.bin.V2

**Contents** 

**Introduction** 

**System Requirements** 

Memory and IOS Software Requirements

Determining the Firmware Version

Upgrading to a New Firmware Release

**New and Changed Information** 

**Related Documentation** 

**Release-Specific Documents** 

Platform-Specific Documents

Other Firmware Code

**Obtaining Documentation and Submitting a Service Request** 

Release Notes for VDSL CPE PHY Release VA\_A\_39m\_B\_38u\_24o\_rc1\_SDK\_4.14L.04A-J.bin.V2

First Published: March 07,2017

Release: Cisco IOS Release 15.6(3)M

**Contents** 

- Introduction
- System Requirements
- New and Changed Information
- Related Documentation

#### Introduction

These release notes describe new enhancements and fixed caveats for the VDSL CPE PHY using firmware release VA\_A\_39m\_B\_38u\_24o\_rc1\_SDK\_4.14L.04A-J.bin.V2. This firmware has modem PHY version A2pv6C039m for Annex A and Annex M and modem PHY version B2pvC038u for Annex B. Broadcom DSL driver version 24o\_rc1 is used by both A2pv6C039m and B2pvC038u. This firmware is compiled with latest Broadcom SDK version 4.14L.04A and is supported with IOS release with fix of CSCvn31630. In this firmware ,the bit setting and support of Annex J mode is enabled.

These release notes are updated as needed.

# **System Requirements**

- Memory and IOS Software Requirements
- Determining the Firmware Version
- Upgrading to a New Firmware Release

### **Memory and IOS Software Requirements**

<u>Table 1</u> lists the supported Cisco 88xVA Series Routers and Cisco 89xVA Series Routers with their respective memory and IOS requirements while using firmware release VA\_A\_39m\_B\_38u\_24o\_rc1\_SDK\_4.14L.04A-J.bin.V2

Table 1 Supported Cisco 886 Routers and Cisco 896 Routers with Memory Requirements

| Platform          | Flash  | DRAM   | IOS version          |
|-------------------|--------|--------|----------------------|
| C887VA series ISR | 128 MB | 256 MB | 15.8(03)M02 or later |
| C886VA series ISR |        |        | 15.7(03)M04 or later |
| C897VA series ISR | 256 MB | 512 MB | 15.6(03)M07 or later |
| C896VA series ISR |        |        |                      |

The following EHWIC is supported with VA\_A\_39m\_B\_38u\_24o\_rc1\_SDK\_4.14L.04A-J.bin.V2:

- Cisco EHWIC-VA-DSL-A
- Cisco EHWIC-VA-DSL-M
- Cisco EHWIC-VA-DSL-B

Important Note: This firmware package is compiled with latest Broadcom SDK version 4.14L.04A and should not be loaded with IOS released before 15.6(3)M.

# **Determining the Firmware Version**

To determine the version of firmware currently running on your Cisco 88xVA Series Router, issue the following IOS command and look for the output entries shown in bold in this example:

Router#sh controller vdsl 0

Controller VDSL 0 is UP

Daemon Status: Up

| U-R (DS)        | XTU-C (US)                                                                 |
|-----------------|----------------------------------------------------------------------------|
| 'BDCM'          | 'BDCM'                                                                     |
| ific: 0x0000    | 0xA41B                                                                     |
| try: 0xB500     | 0xB500                                                                     |
| : 'CSCO'        | 1 1                                                                        |
| pecific: 0x4602 | 0x0000                                                                     |
| ountry: 0xB500  | 0x0000                                                                     |
| r: FGL174124    | 66 C897VAM- 15.6(20170                                                     |
|                 | 'BDCM' iffic: 0x0000 atry: 0xB500 b: 'CSCO' pecific: 0x4602 puntry: 0xB500 |

Serial Number Far:

Modem Version Near: 15.6(20170120:115729) [ragvasud

Modem Version Far: 0xa41b

Modem Status: TC Sync (Showtime!)

DSL Config Mode: AUTO

Trained Mode: G.992.5 (ADSL2+) Annex M

TC Mode: ATM
Selftest Result: 0x00

DELT configuration: disabled

DELT state: not running

Full inits: 4

Failed full inits: 0

Short inits: 0

Failed short inits: 0

Firmware Source File Name

\_\_\_\_\_

VDSL user config flash: VA\_A\_39m\_B\_38u\_24o\_rc1\_SDK\_4.14L.04A-J.bin.V2

Modem FW Version: 4.14L.04A

Modem PHY Version: A2pv6C039m.d24o\_rc1

Trellis: ON ON

SRA: disabled disabled

SRA count: 0 0

Bit swap: enabled enabled

Bit swap count: 0 0

Line Attenuation: 0.0 dB 2.4 dB
Signal Attenuation: 0.0 dB 1.6 dB

Noise Margin: 10.1 dB 6.4 dB

Attainable Rate: 25992 kbits/s 808 kbits/s

Actual Power: 6.0 dBm 10.3 dBm

Total FECC: 0 0

Total ES: 0

Total SES: 0 0

Total LOSS: 0 0

Total UAS: 37 37

Total LPRS: 0 0

Total LOFS: 0 0
Total LOLS: 0 0

| DS Chann            | nel1 | DS Channel0 | US Cha | ınnel1 | US Channel0 |
|---------------------|------|-------------|--------|--------|-------------|
| Speed (kbps):       | 0    | 26003       | 0      | 808    |             |
| SRA Previous Speed: |      | 0 0         | 0      | 0      |             |
| Previous Speed:     | 0    | 26007       | 0      | 819    | )           |

| Total Cells:     | 0    | 1707008 | 0    | 46246 |
|------------------|------|---------|------|-------|
| User Cells:      | 0    | 52      | 0    | 21    |
| Reed-Solomon E   | C: ( | 0       | 0    | 0     |
| CRC Errors:      | 0    | 0       | 0    | 0     |
| Header Errors:   | 0    | 0       | 0    | 0     |
| Interleave (ms): | 0.00 | 0.07    | 0.00 | 16.29 |
| Actual INP:      | 0.00 | 0.00    | 0.00 | 2.05  |

Training Log: Stopped

Training Log Filename: flash:vdsllog.bin

#### Router#

# **Upgrading to a New Firmware Release**

Perform the following steps to upgrade to a new firmware release:

1. <u>Download the new firmware from Cisco.com Software Center at:</u> http://www.cisco.com/cisco/software/navigator.html

Choose Products -> Routers -> Branch Routers -> Cisco 800 Series Routers -> Cisco 886VA Integrated Services Router (or Cisco 896 VA Integrated Services Router) -> Very High Bitrate DSL (VDSL) Firmware >VA\_A\_39m\_B\_38u\_24o\_rc1\_SDK\_4.14L.04A-J.bin.V2

- 2. Copy the B2pvC038u firmware to a designated location; for example, router flash or a TFTP server.
- 3. Configure the router to load the new firmware from a designated location.

```
Router# configure terminal
Enter configuration commands, one per line. End with CNTL/Z.

Router(config)# controller vdsl 0
Router(config-controller)# firmware filename ?

archive: Download fw file name
cns: Download fw file name
flash: Download fw file name
ftp: Download fw file name
http: Download fw file name
```

https: Download fw file name null: Download fw file name nvram: Download fw file name rcp: Download fw file name scp: Download fw file name system: Download fw file name tar: Download fw file name tftp: Download fw file name tmpsys: Download fw file name xmodem: Download fw file name ymodem: Download fw file name

Router(config-controller) # firmware filename flash:

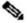

Note Controller VDSL 0 should not be turned off.

- **4.** Enter the **copy running-config startup-config** command to save your configuration.
- **5.** Enter the **reload** command to restart the router.

# **New and Changed Information**

This section contains changes introduced with firmware release A2pv6C039m.d24o\_rc1.

- Improved kl0 measurement in G.993.2 for Bridged Tap loops
- Improve showtime stability of G.993.2 during SRA upshift
- Fixed G.992.5 BER issue in TR-100 CPE margin verification tests
- Removed G.993.2 DS rate cap against non-BRCM COs
- Improved G.HS IOP against NVLT-D card
- Fixed G.INP parameters reporting issue in G.992.[35]

#### This section contains changes introduced with firmware release B2pvC038u.d24o\_rc1.

- Fix issue with G.993.2 SRA when block interleaver is used in G.INP [FW-7174]
- Fix G.993.2 training issues when ROC tones have low PSD [FW-7176]
- Fix G.993.2 Annex Y negotiation issue [FW-7152]
- Fix G.998.4 LEFTRS threshold update issue after SRA [FW-7227]
- Fix no connect issue in G.993.2 against ADTRAN DSLAM [FW-7299]

- Improve ATTNDR computation in G.993.2 Showtime [FW-7231]
- Improve G.INP+SRA upshift behavior in G.993.2 [FW-7249]
- Fix O-TPS parsing issue in G.993.2 when G.INP is enabled [FW-7256]
- Fix minDelay initialization issue in G.993.2 G.INP [FW-7286]
- Fix issue in disabling DS and US SRA separately in G.993.2 when G.INP is enabled [FW-7302]
- Improve LOS detection in G.993.2 [FW-7257]
- Improve G.993.2 G.INP DS rates when SOS is not negotiated [FW-7334]
- Improved ATTNDR computation in G992.[35] [FW-7302]
- Fixed false triggering of DS SOS in G.993.2 [FW-7389]
- Fix no-connect in certain fixed rate profiles in G.992.[35] when nitro is enabled [FW-7454]
- Fix G.Vector training issue in high cross-talk condition [FW-7465]
- Fix G.993.2 sync issues in long loops [FW-7480]
- Fix connect issue in G.993.2 for low fixed rate profiles when PhyR is enabled [FW-7426]

#### **Known Issues and Limitations**

G.INP supports DTU framing type 1 only

#### **Related Documentation**

- Release-Specific Documents
- Platform-Specific Documents
- Other Firmware Code

# **Release-Specific Documents**

For detailed information about the release-specific platforms, see the following documentations:

- Cisco Multimode VDSL2 and ADSL2/ADSL2+ High-Speed WAN Interface Card
- Cisco 800 Series Integrated Services Router Hardware Installation Guide
- Cisco 800 Series Integrated Services Routers Software Configuration Guide

#### **Platform-Specific Documents**

For more information about the supported platforms, see the following documentations:

• Cisco 800 Series Integrated Services Router Hardware Installation Guide

• Cisco 800 Series Integrated Services Routers Software Configuration Guide

#### **Other Firmware Code**

For information on the firmware used prior to this release, see <u>Release Notes for Cisco 860VA Series</u>

Multimode VDSL2/ADSL2/2+ DSL Router with Firmware Release A2pv6F039d.

# **Obtaining Documentation and Submitting a Service Request**

For information on obtaining documentation, using the Cisco Bug Search Tool (BST), submitting a service request, and gathering additional information, see *What's New in Cisco Product Documentation* at: <a href="http://www.cisco.com/c/en/us/td/docs/general/whatsnew/whatsnew.html">http://www.cisco.com/c/en/us/td/docs/general/whatsnew/whatsnew.html</a>.

Subscribe to *What's New in Cisco Product Documentation*, which lists all new and revised Cisco technical documentation as an RSS feed and delivers content directly to your desktop using a reader application. The RSS feeds are a free service.